## Waiting Time Calculator

On the Home screen select 'Properties and recent lets search'

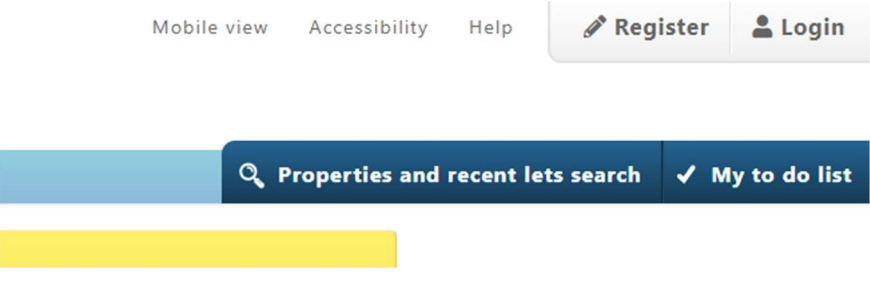

Select the 'Average Waiting Time' tab and pick a time period from the 'show average waiting time statistics for the last'. Then press search

**Properties and recent lets search** 

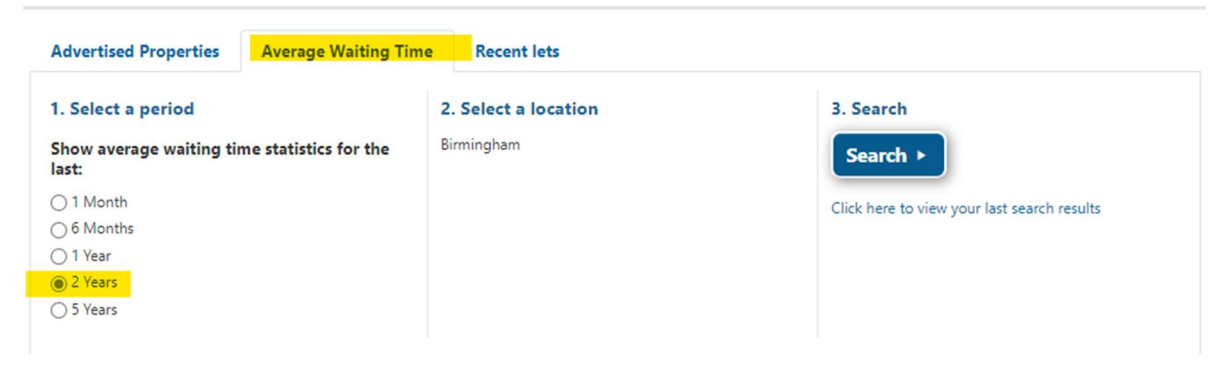

You will see some highlighted areas from your search

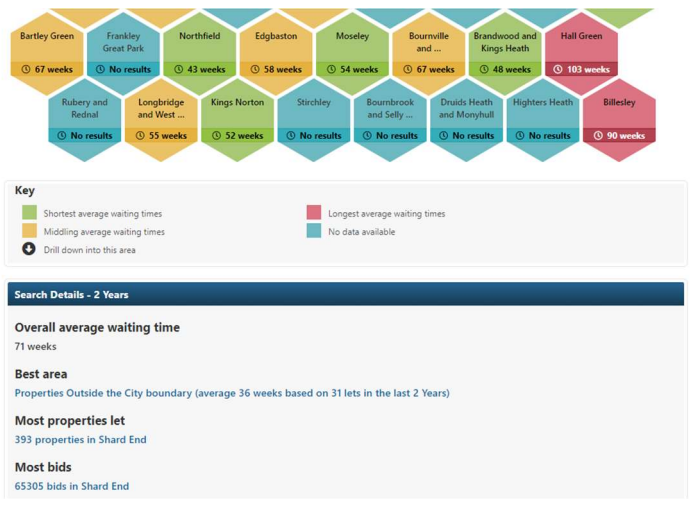

If you want more details on an area simply select it and more details will display.

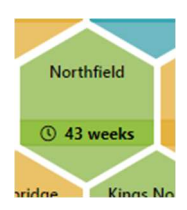

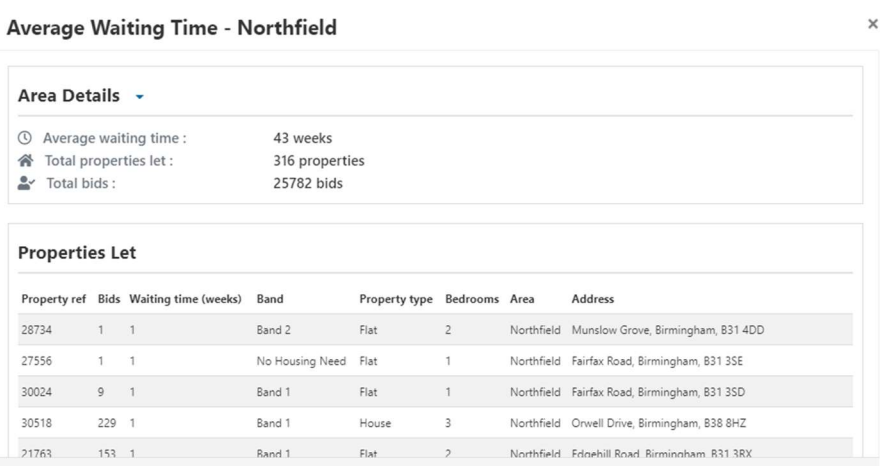

## To refine your search please press the down arrow beside 'Refine results' at the top

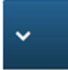

## **Birmingham average waiting time**

Average waiting time statistics displayed for the last 2 Years

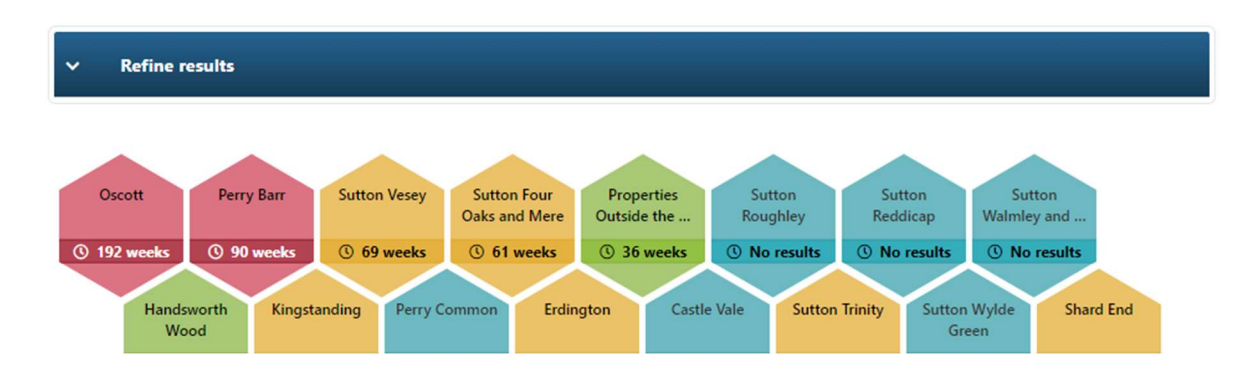

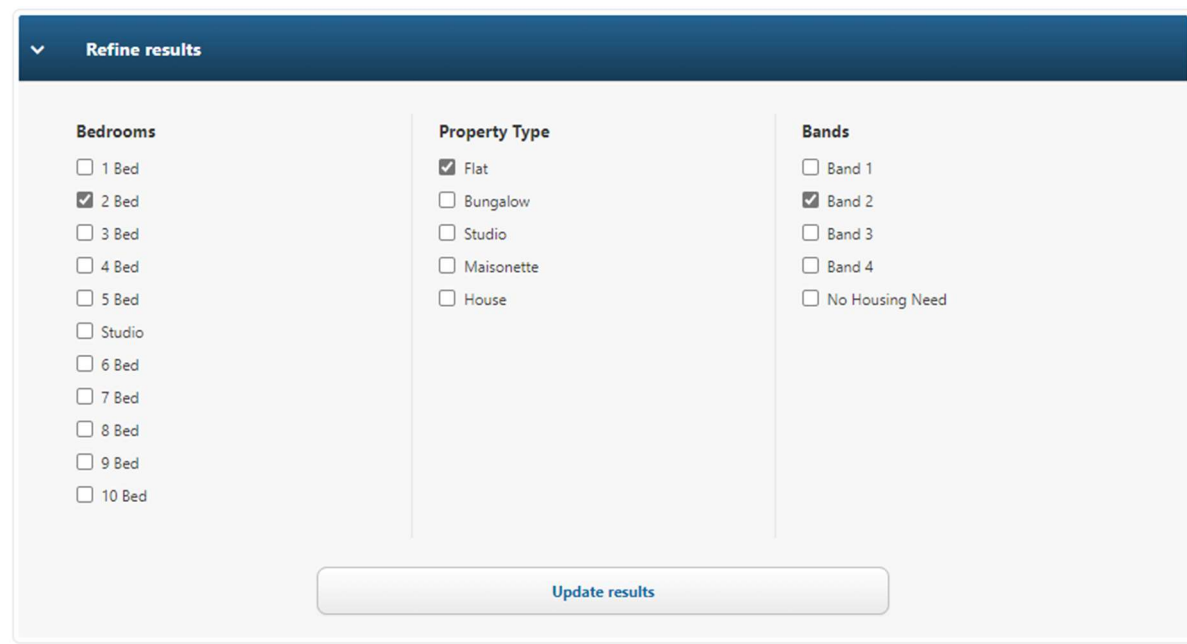

Once you have made your selection, please press 'Update results'